## **MP867 WITH IR ON WINDOWS 7**

Due to some drivers finalization status in Windows 7, after the MP867 has been plugged into a Windows 7 machine for the first time, user need to manually tweak the device setting to get the installation complete.

Note: for Windows 7, MP867 will not need any driver under normal circumstance. The drive that comes with the CD is for standby purpose only.

After plugging in the MP867 for the first time in Windows 7 machine, wait for windows to detect and install driver for the new hardware. After which you will see either message:

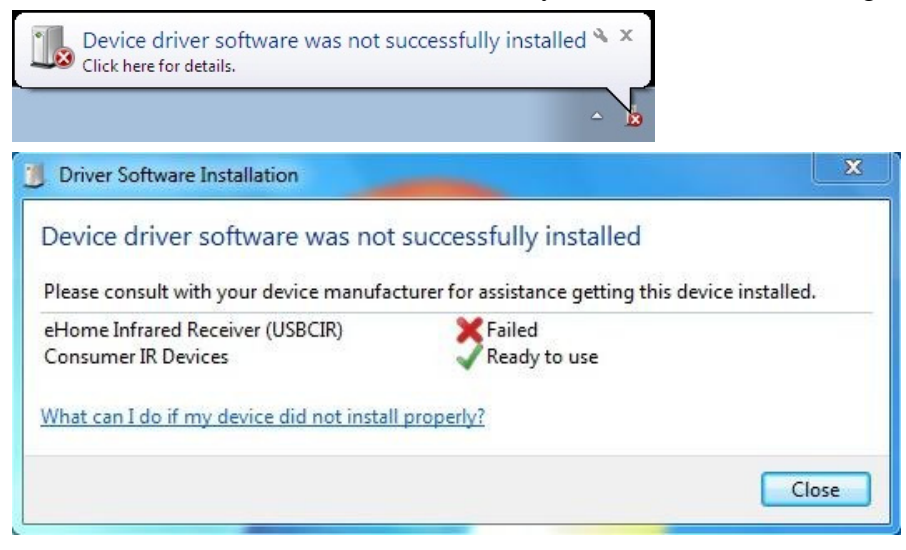

This is normal and follow the steps below to complete the installation, go to

- 1. Start > Control Panel
- 2. System and Security
- 3. Click on "Device Manager" under "System"
- > The follow screen will appear:

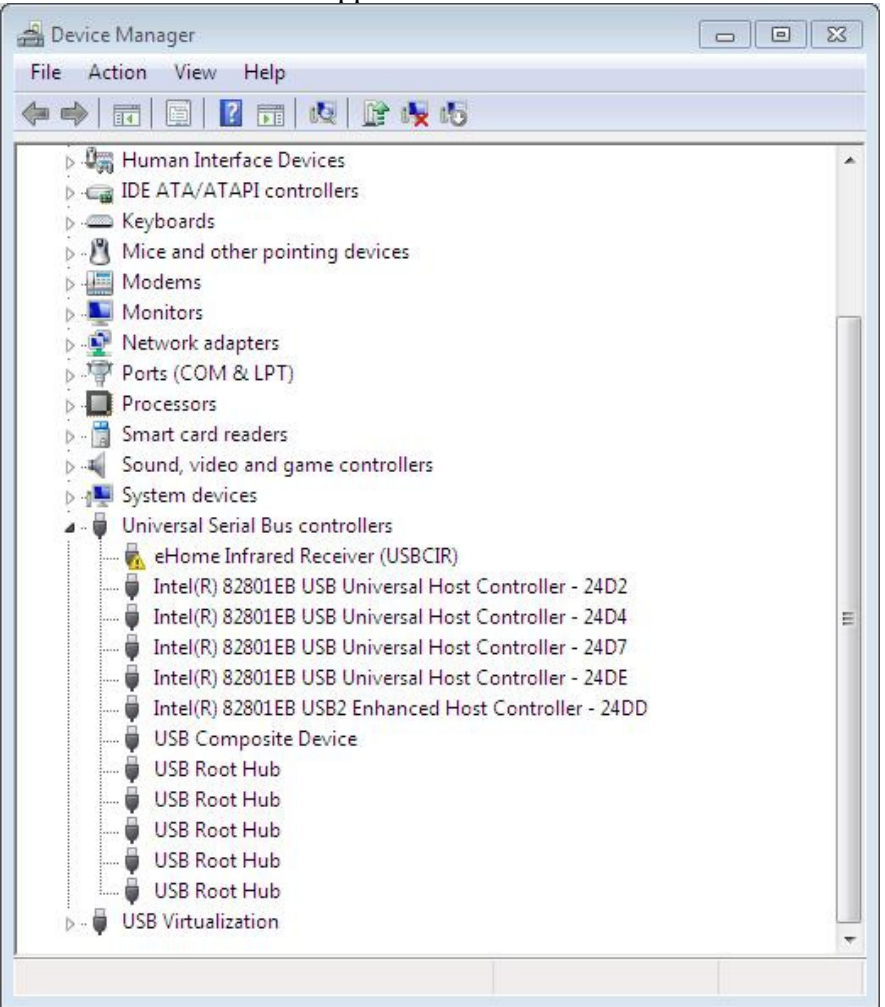

> Right click at the "eHome Infrared Receiver" and select update driver:

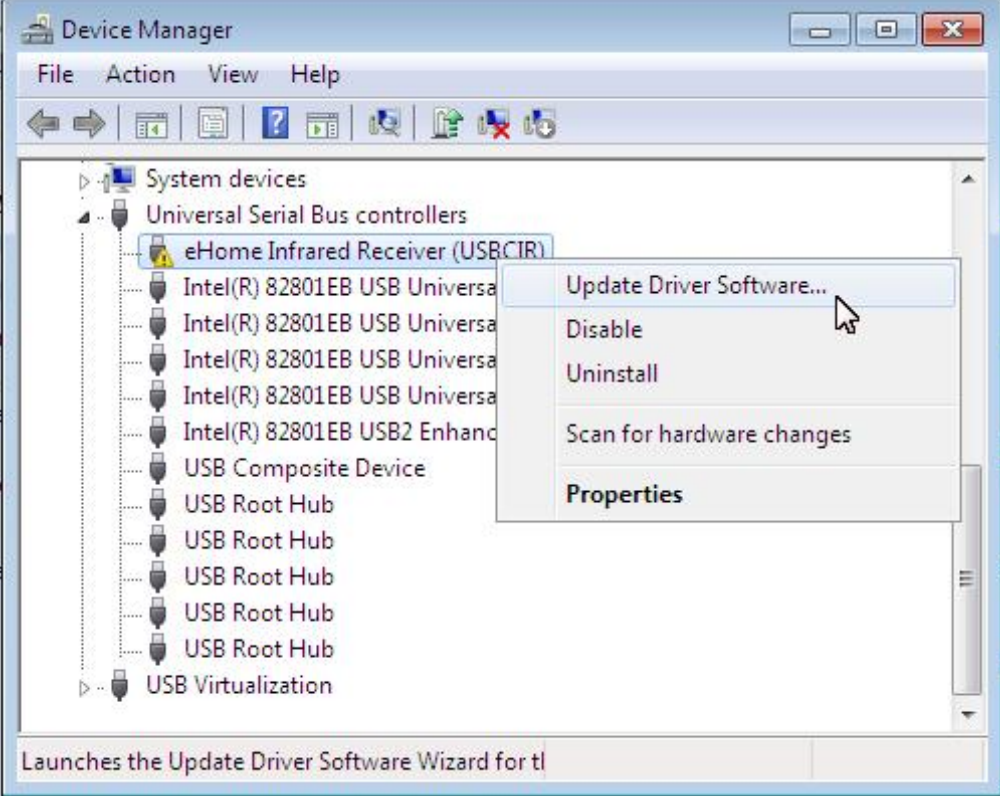

> Next select "Browse my computer for driver software"

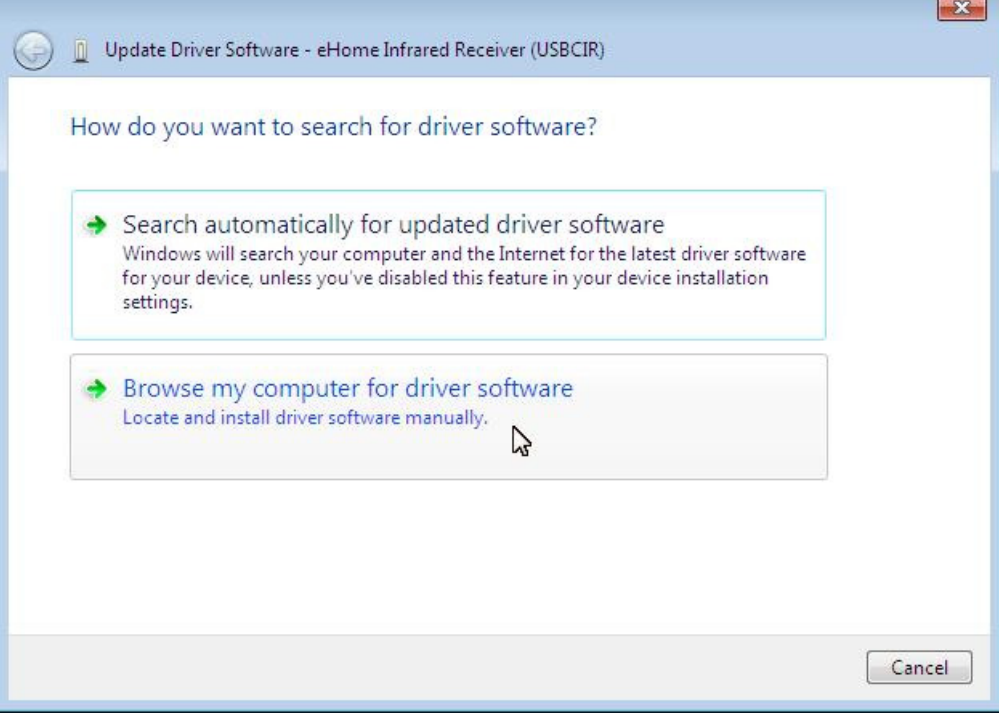

> select "Let me pick from a list of device drivers on my computer"

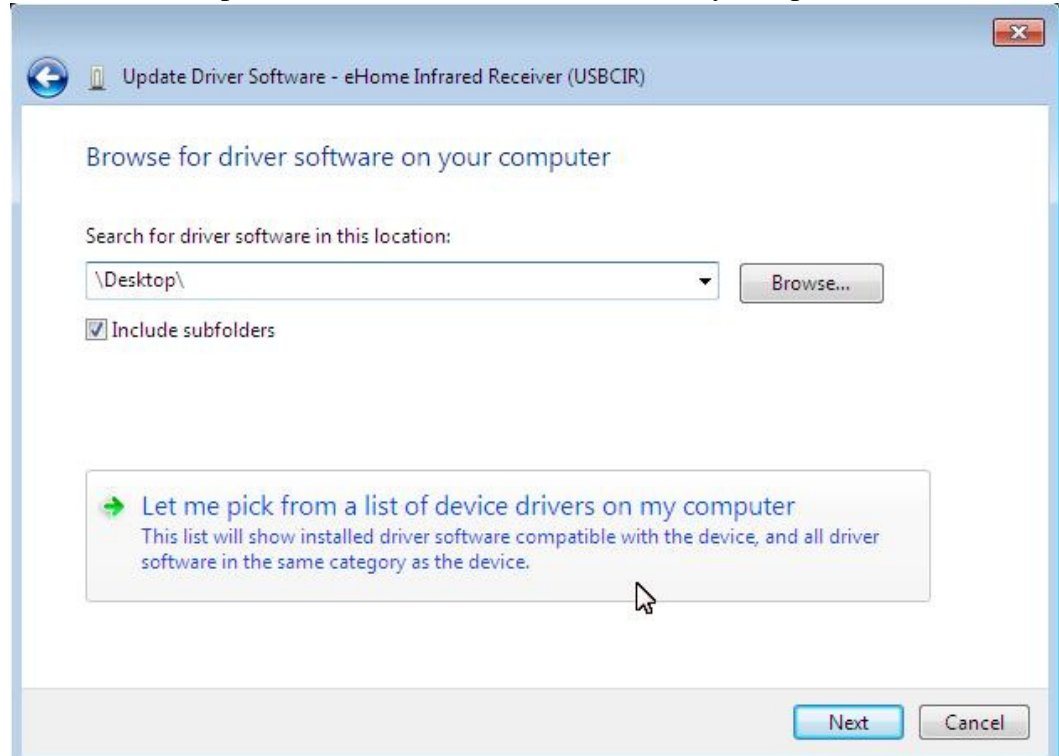

## > Select "USB Composite Device"

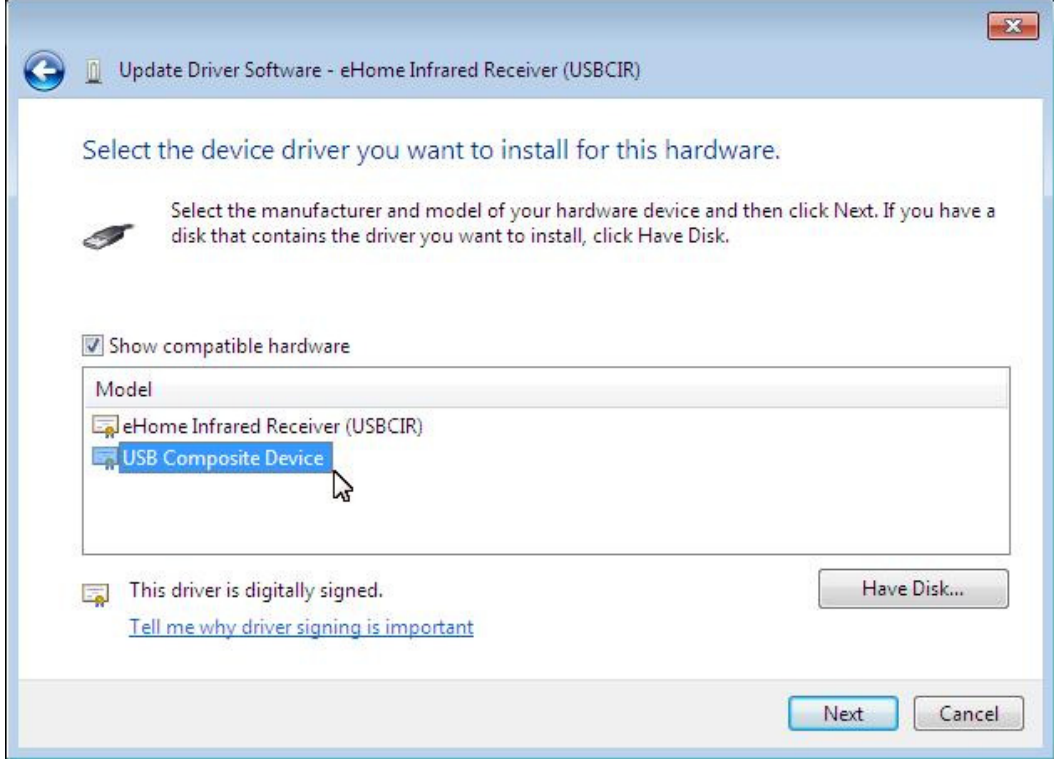

> The system will complete the installation as show below

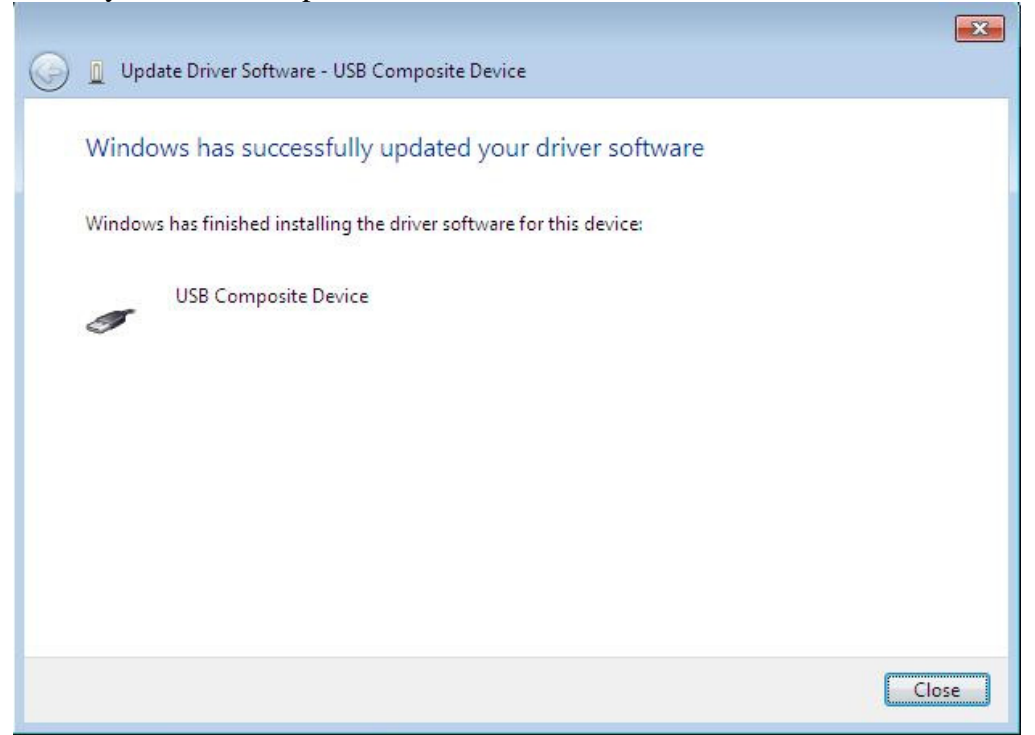

After-which your smartcard(Cashcard) reader and the "eHome Infrared Receiver (USBCIR)" will be listed in your device manager as show below:

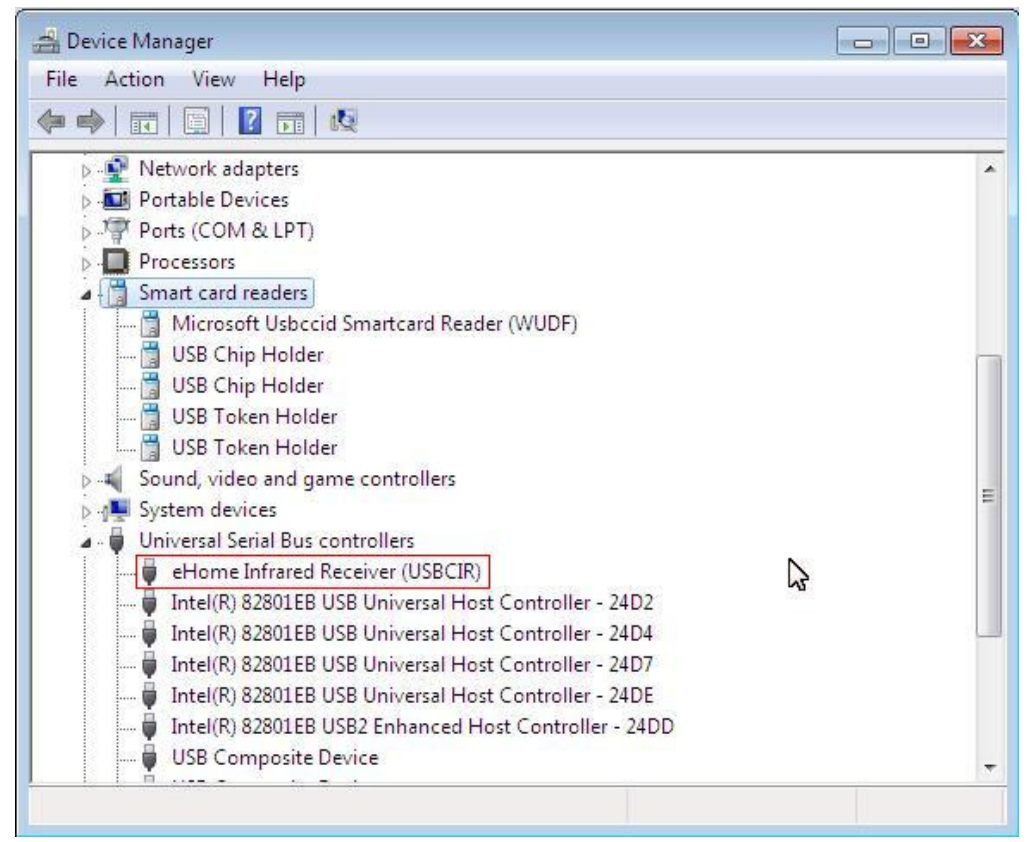

This completes your Windows 7 device drivers and if you need to use cashcard function, please follow the using cashcard with MP867.